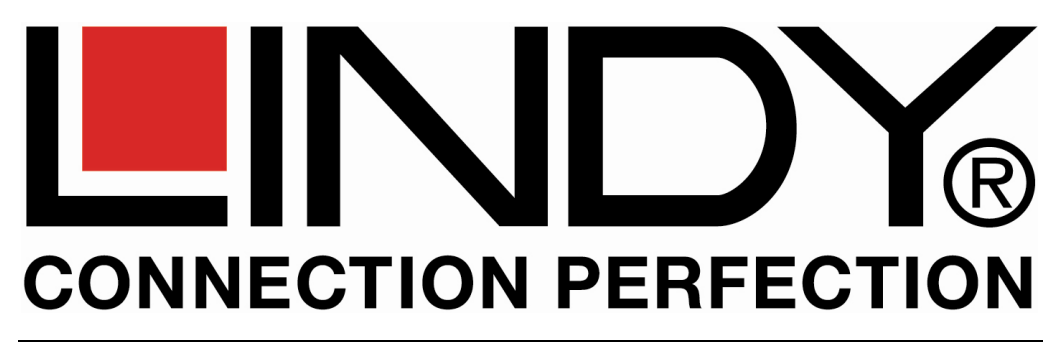

# **KVM Switch Micro USB 2.0 Audio**

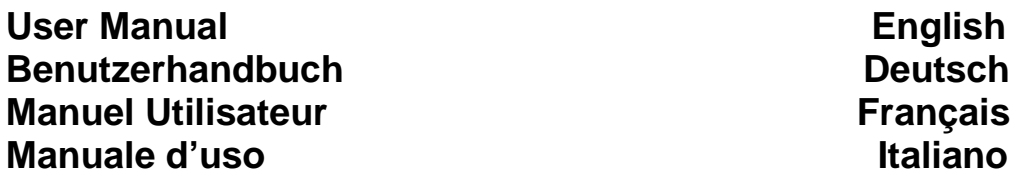

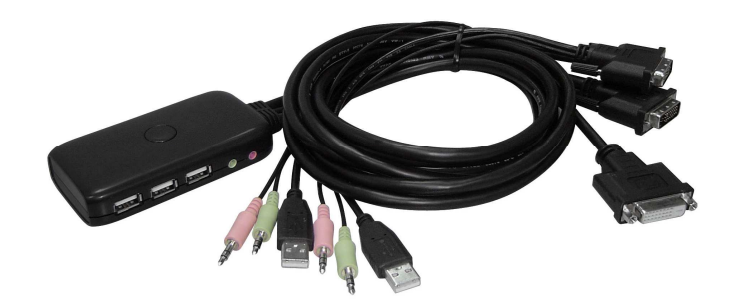

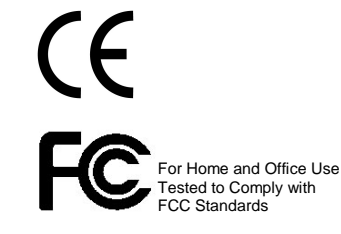

LINDY No. 32777 – 2 Port DVI-D LINDY No. 32777 – 2 Port VGA

**www.LINDY.com**

# **Introduction and Features**

Thank you for purchasing the LINDY KVM Switch Micro DVI-D/VGA USB 2.0 Audio. Please read this short manual to fully understand all the functions and advanced features of this KVM Switch series.

The KVM Switch allows two computers to be connected and controlled from a single keyboard, monitor and mouse thereby providing a comfortable way to access two computers from the same console and maximizing desk space. The KVM Switch is compatible with PC's as well as with Mac computers. Computer port selection may be made by any of the following: Top panel push button, keyboard hotkey – from Windows and Mac systems, and Mac Dock icon or Windows software, or the task bar icon – requires software installation.

In addition to USB keyboard and mouse support the KVM Switches allows you to share USB 2.0 compatible devices. The USB ports support the use of USB 2.0 Hubs. Please refer to the additional information below.

Using hotkey switching Audio devices connected to the switch can either be switched together with the KVM ports or can be excluded from switching.

The KVM Switch can be comfortably placed directly below the monitor so it can be accessed and devices can be connected easily.

In addition the KVM cables may be extended up to a maximum length of 5m using individual standard extension cables.

- Supports DVI-D/VGA resolutions of up to 1920x1200 and Full HD 1080p
- Supports and shares USB 2.0 devices between the computers
- Supports USB 2.0 hubs
- Supported by Windows 2000/XP/Vista/7, Mac OS 10.3 and above
- Independent switching of the KVM and Audio/Microphone ports

## **Package contents**

- LINDY KVM Switch Micro DVI-D or VGA USB 2.0 Audio
- CD containing the Windows and Mac software
- This manual

# User Manual **English English**

# **Installation**

#### **Sharing and connecting USB devices:**

Up to 3 USB devices (with power requirement up to 100mA each) can be connected directly to the KVM switch. If you connect a USB hub to one of the USB ports you can switch and share additional USB devices between your computers.

When you want to connect USB devices with higher power requirements than 100mA you must use an additional USB hub with an external power supply.

The KVM Switch operates with USB 2.0 High Speed up to 480MBit/sec.

## **Initial Installation**

- Connect your keyboard and mouse to the USB ports on the KVM switch and connect the USB hub if required. Connect your speakers and microphone if required.
- Connect the short DVI-D/VGA cable to your monitor's DVI/VGA port.
- Connect the two longer DVI-D/VGA and Audio 3-in-1 cables to the appropriate ports on your computers
- Switch on the first computer and allow it to boot up completely, do not switch away from this port until the operating system has fully booted up and all new drivers have been installed completely. For the initial installation this may take a few minutes to complete. Repeat this process with the second computer.
- Now proceed to install the Windows or Mac KVM Switcher software from the CD included (on both your computers) to allow you to use the advanced KVM switching functions such as hotkey configuration, Audio binding etc. (Alternatively you may download the software from the LINDY website.) Please insert the CD into your CD drive. If the Setup Wizard does not start automatically double click the setup.exe program (Windows) or **USB KVM.dmg** on your Mac and follow the instructions.

A new icon (Green ball) will show up in the Windows task bar:

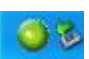

or in the Dock (Mac):

• After initial installation to your computers you may switch during the boot process and also switch on, connect and disconnect the computers at any time.

# **User Manual English**

# **KVM operation**

You can choose from 3 different methods of switching between computers:

- Via **"Port"**-button on top of the Switch
- Via keyboard hotkey (2x Scroll Lock switches all ports, or Caps Lock button – switches KVM ports without audio ports)
- Via KVM software or taskbar/Dock icon (only Windows and Mac, requires installation of the KVM software)

Windows and Mac users may use the normal (left) click on the taskbar/Dock icon to switch to the other computer.

Using the right click (Windows) or holding the click for 3 seconds or using Ctrlclick (Mac) will open the KVM settings menu to configure the advanced hotkey switching options:

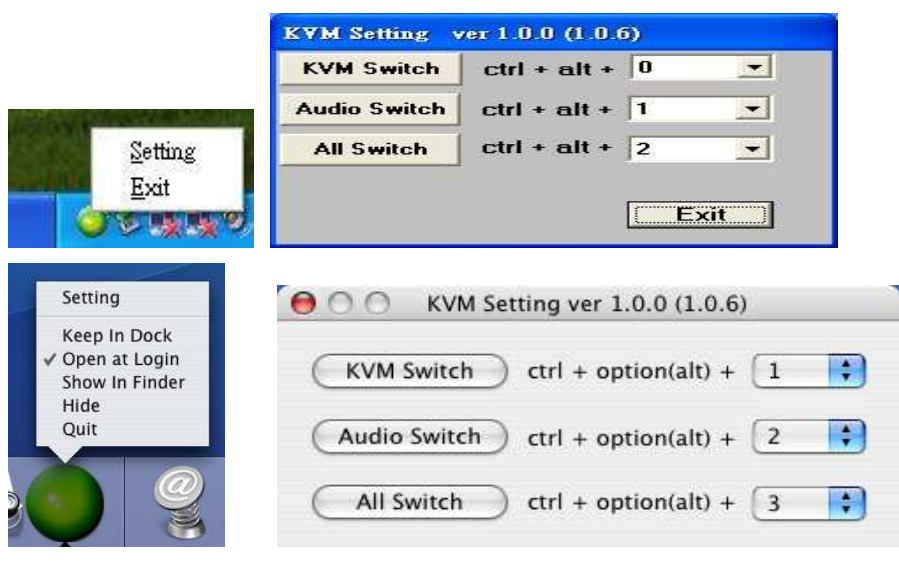

### **Technical Support:**

Should you encounter any problems with your KVM switch please check with your local dealer. If the problem cannot be solved you may also contact LINDY for technical support. Please find our worldwide contact information on our website www.lindy.com.

# **Benutzerhandbuch Deutsch**

# **EINFÜHRUNG**

Wir gratulieren Ihnen zum Erwerb dieses KVM Switches und wünschen Ihnen angenehmes Arbeiten mit diesem Umschalter. Bitte lesen Sie die 3 Seiten dieses Handbuchs um alle Möglichkeiten und Umschaltfunktionen kennen zu lernen.

Mit diesem KVM Switch Micro USB 2.0 Audio können Sie zwei Rechner von nur einer Tastatur/Maus/Monitor-Kombination aus komplett steuern. Er kann mit PCs und MACs verwendet werden und bietet 3 Möglichkeiten zum Umschalten an: Taste am Switch, Tastatur-Hotkey oder durch eine KVM-Umschalticon in der Taskleiste (Window) oder dem Dock (Mac). Letzteres erfordert die Installation der Umschaltsoftware.

Neben den USB Anschlüssen für Maus und Tastatur können auch USB 2.0 Devices angeschlossen werden. USB Hubs werden unterstützt.

Über verschiedene Tastatur-Umschalthotkeys (konfigurierbar) können die Audio-Ports entweder mit oder separat umgeschaltet oder vom Umschalten ausgenommen werden.

Der KVM Switch wird idealerweise direkt am Fuß des Monitors platziert und ist dort komfortabel erreich bar, auch zum Anschluss weiterer USB Devices wie z.B. Kartenleser und Speichersticks.

Die Kabel können bei Verwendung von Standardverlängerungskabeln bis auf maximal 5m Länge verlängert werden.

- Unterstützt DVI-D- bzw. VGA-Auflösungen bis 1920x1200 und FullHD 1080p
- Unterstützt USB 2.0 Geräte zur gemeinsamen Nutzung
- Unterstützt USB Hubs
- Unterstützt durch Windows 2000/XP/Vista/7, Mac OS 10.3 und höher
- Unabhängiges Umschalten der KVM und Audio/Mikrofon Anschlüsse

# **LIEFERUMFANG**

- LINDY KVM Switch Micro USB 2.0 Audio
- Software & Handbuch CD
- **Dieses Handbuch**

# **ERSTINBETRIEBNAHME**

### **Gemeinsame Verwendung der USB 2.0 Anschlüsse, USB Hub**

Bis zu 3 USB Devices können am KVM Switch direkt angeschlossen werden. Sie können einen USB Hub an eine der Buchsen anschließen und die an diesen USB-Hub angeschlossenen USB-Geräte mit umschalten und so an den Rechnern abwechselnd nutzen.

USB Devices mit einem Strombedarf bis 100mA können direkt angeschlossen werden, Devices mit einem höheren Strombedarf erfordern zum Teil Anschluss an einen USB Hub mit eigenem Netzteil.

Der KVM Switch arbeitet mit USB 2.0 High Speed bis 480MBit/sec.

### **Erstinstallation**

- Schließen Sie Maus und Tastatur an den USB-Buchsen am KVM Switch an. Schließen Sie Lautsprecher und Mikrofon an falls benötigt.
- Schließen Sie das kurze ca. 25cm lange DVI- bzw. VGA-Kabel vom KVM Switch an Ihren Monitor an.
- Schließen Sie die beiden längeren 3-in-1 KVM Kombikabel an die entsprechenden DVI, USB und Audio-Buchsen an Ihren beiden Rechnern an.
- Fahren Sie bei der ersten Installation des KVM Switches den ersten Rechner hoch und schalten Sie nicht den Port um und warten Sie unbedingt bis alle Geräte korrekt erkannt wurden und die Treiber vom Betriebssystem komplett eingebunden wurden. Dies kann durchaus einige Minuten dauern! Wiederholen Sie dann diese Prozedur für den zweiten Rechner.
- Installieren Sie im Anschluss die KVM Umschaltsoftware **auf beiden Rechnern**. Legen Sie die CD in Ihr Laufwerk ein (oder laden Sie alternativ die Software von der LINDY Webseite herunter). Falls der Setup-Assistent nicht automatisch startet führen Sie das Programm Setup.exe (Windows) bzw. **USB KVM.dmg** (Mac) aus und folgen Sie den Anweisungen.
- Dies installiert ein neues Icon (Grüner Ball) in der Windows Taskleiste

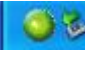

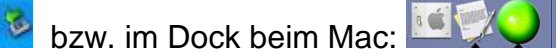

• Nachdem der KVM Switch samt Treibern und Software auf einem Rechner installiert wurde darf auch beim Bootvorgang umgeschaltet werden und der KVM Switch darf auch von den Rechnern im laufenden Betrieb abgezogen und wieder angeschlossen werden (Hot Plug Unterstützung).

# **VERWENDUNG – KVM Umschaltung**

Sie können zwischen 3 Arten des Umschaltens wählen:

- Per **"Port"**-Taste am Switch
- Per Tastatur-Hotkey (2x Rollen-Taste alle Ports) , 2x Großschreibtaste nur KVM Ports ohne Audioports)
- Per KVM-Umschaltsoftware bzw. Icon in der Taskleiste bzw. im Dock (nur Windows und Mac, erfordert Installation der KVM-Software)

Windows und Mac User können mit einem normalen (Links-)Klick auf das Icon zwischen den Rechnern umschalten.

 Ein Rechts-Klick (Windows) bzw. 3-Sekunden-Klick oder STRG-Klick (Mac) öffnet das Eigenschaften-Menu für die Umschaltfeatures. Hier können weitere Umschalthotkeys für das ausschließliche Umschalten der KVM- ohne Audio-Ports, für das Umschalten der Audioports und für das gemeinsame Umschalten konfiguriert werden:

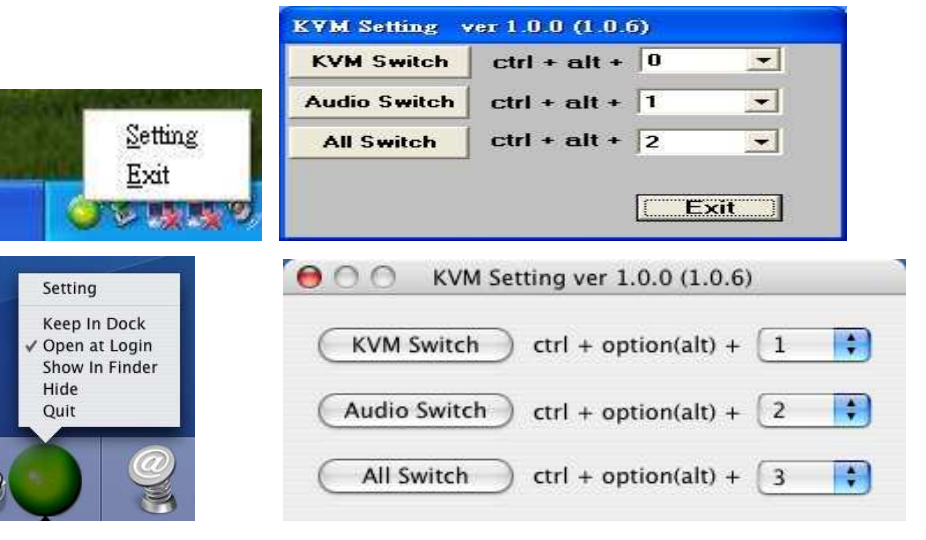

Wir wünschen Ihnen allzeit viel Freude mit Ihrem LINDY KVM Umschalter.

Bei Problemen wenden Sie sich bitte an Ihren lokalen Händler oder an unseren Support. Sie finden alle Kontaktdaten weltweit auf unserer Website www.lindy.com.

KVM-Umschalter für weitergehende sowie höhere Anforderungen (DVI Dual Link, Dual Head, HDMI, etc.) finden Sie ebenfalls auf unserer Website.

Vielen Dank! Ihr LINDY-Team

## **Introduction**

Merci d'avoir choisi le switch KVM LINDY Compact Audio. Merci de lire ce manuel pour bien comprendre toutes les fonctions offertes par ce switch.

Ce switch KVM permet à deux ordinateurs d'être connectés et contrôlés depuis un seul clavier, écran et souris. Il est compatible PC et Mac. La sélection de port peut se faire par bouton sur le switch, séquence clavier hotkey (configurable par l'utilisateur sous Windows et Mac), et icône sur la barre des tâches sous Windows et sous Mac.

En plus des prises USB pour le clavier et la souris, des périphériques USB 2.0 peuvent être connectés. Les hubs USB sont aussi supportés.

Différentes séquences clavier Hotkey (configurables) peuvent commuter les ports audio de façon indépendante ou pas.

Le switch KVM se pose idéalement sur le pied de votre écran et est facilement accessible, pour pouvoir connecter des lecteurs de cartes ou clés USB.

Les câbles supportés mesurent jusqu'à 5m de longueur.

- Supporte les résolutions DVI-D/VGA jusqu'à 1920x1200 et FullHD 1080p
- Supporte et partage les périphériques USB 2.0 entre les ordinateurs
- Supporte les hub USB
- Supporte Windows 2000/XP/Vista/7, Mac OS dès 10.3
- Commutation indépendante des ports KVM et audio/micro

# **Contenu du package**

- Г Switch KVM LINDY Compact USB 2.0 audio
- Logiciel et manuel sur CD
- Ce manuel

**Manuel Utilisateur Communisty Communisty Communisty Communisty Communisty Communisty Communisty Communisty Communisty Communisty Communisty Communisty Communisty Communisty Communisty Communisty Communisty Communisty Comm** 

# **INSTALLATION INITIALE**

### **Utilisation des prises USB 2.0, hub USB**

Jusqu'à 3 périphériques USB peuvent être connectés sur le switch KVM. Vous pouvez connecter un hub USB, et de ce hub, vous pouvez connecter et commuter d'autres périphériques USB.

Les périphériques USB consommant moins de 100mA peuvent être directement connectés sur le switch, les autres plus gourmands doivent être connectés sur un hub USB équipé d'une alimentation externe.

Le switch KVM fonctionne en USB 2.0 High Speed jusqu'à 480MBit/sec.

### **Première installation**

- Connectez la souris, le clavier au switch KVM, tout comme le micro et les haut-parleurs si besoin.
- Connectez le câble court DVI de 25cm du switch KVM vers votre écran.
- Connectez les deux câbles combo 3-en-1 sur les prises DVI, USB et audio de vos 2 ordinateurs.
- Démarrez le premier ordinateur et ne touchez pas à la commutation, attendez aboslument que tous les périphériques soient complètement reconnus/installés par le système d'exploitation. Cela peut prendre quelques minutes! Répétez la procédure pour le 2ème ordinateur.
- Installez le logiciel de commutation KVM **sur les 2 ordinateurs**. Insérez le CD d'installation (ou téléchargez le logiciel depuis le site web LINDY). Si l'assistant d'installtion ne démarre pas automatiquement, lancez alors le fichier Setup.exe (Windows) ou **USB KVM.dmg** (Mac) et suivez les instructions.
- Cela va installer un nouvel icône (balle verte) dans la barre des tâches de

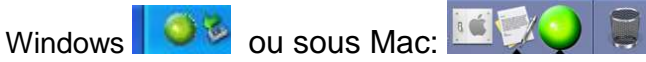

 • Après que les pilotes et le logiciel sont installés sur un ordinateur, le switch KVM peut être commuté pendant la séquence de démarrage (boot) et être connecté/déconnecté en cours d'utilisation (support Hot Plug).

# **UTILISATION – Commutation KVM**

Vous pouvez commutez de 3 façons différentes:

- Par touche **"Port"** sur le switch
- Par séquence clavier Hotkey (2x Arrêt défil tous les ports) , 2x Verr. Maj. (uniquement les ports KVM sans les ports audio)
- Par l'icône du logiciel de commutation dans la barre des tâches (sous Windows et Mac, nécessite l'installation du logiciel KVM)

Les utilisateurs Windows et Mac peuvent commuter en faisant un clic gauche sur l'icône.

 Un clic droit (Windows) ou un clic long de 3 secondes ou CTRL + clic (mAc) ouvre le menu des réglages. Ici davantage de séquences clavier Hotkey sont configurables (KVM sans/sans les ports audio):

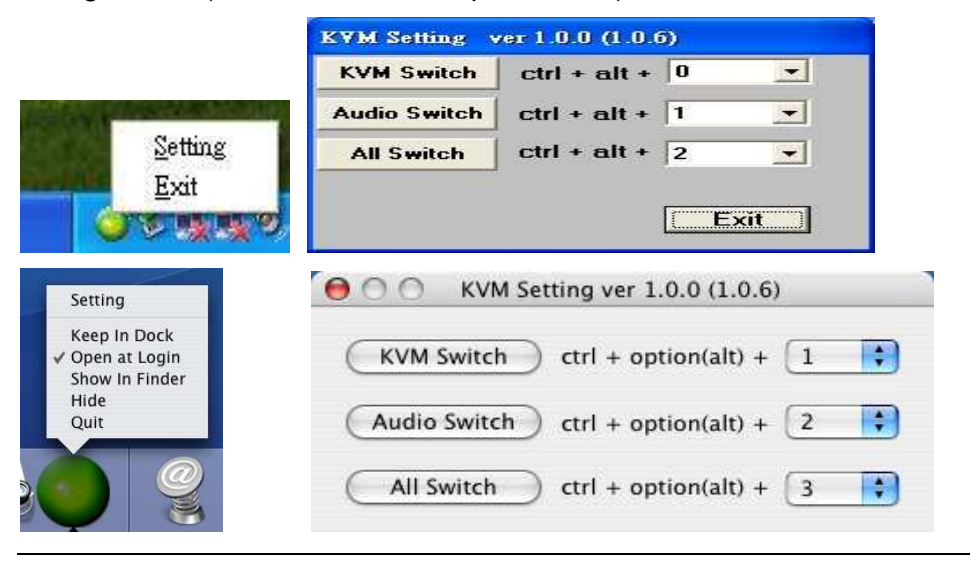

Si vous rencontrez des problèmes, prenez contact avec votre revendeur ou à notre support. Vous trouverez les contacts sur notre site web: www.lindy.fr

Vous y trouverez aussi d'autres switchs KVM existent aussi: avec d'autres exigeances (DVI Dual Link, Dual Head, HDMI, etc.).

# **Manuale d'uso** in the settlement of the *Italiano*

# **Introduzione e Caratteristiche**

Grazie per aver acquistato il KVM Switch Micro DVI/VGA USB 2.0 Audio by LINDY. Vi preghiamo di leggere questo breve manuale introduttivo per comprendere a fondo tutte le funzionalità di questo KVM Switch.

Questo KVM Switch permette di connettere 2 computer ad una singola tastiera, mouse e monitor consentendo l'utilizzo di entrambi da parte di un singolo utente e liberando spazio sulla scrivania. Il KVM Switch è compatibile sia con PC che con sistemi MAC. La selezione del computer controllato può essere fatta in uno dei seguenti modi: Pulsante di selezione presente sul KVM Switch, combinazione Hotkey su tastiera, via software tramite un programma da installare disponibile sia per MAC che per Windows .

In aggiunta al supporto per mouse e tastiera USB il KVM Switch vi permette anche di condividere altri dispositivi USB 2.0 fra i due computer. Le porte USB possono inoltre essere connesse ad Hub USB 2.0. Per queste funzioni fate riferimento alle informazioni riportare più avanti.

E' possibile escludere la commutazione delle porte audio tramite l'utilizzo di apposite combinazione di tasti (HotKey).

Il KVM Switch può essere installato sotto il monitor per consentire una più semplice connessione di dispositivi aggiuntivi.

I cavi KVM possono essere estesi fino ad un massimo di 5m utilizzando cavi di prolunga separati.

Caratteristiche salienti:

- Supporta Risoluzioni DVI-D/VGA fino a 1920x1200 e FullHD 1080p
- Supporta e permette la condivisione di dispositivi USB 2.0 tra computer
- Supporta la connessione con Hub USB
- Supportato da Windows 2000/XP/Vista/7, Mac OS 10.3 e superiori
- Commutazione indipendente delle connessioni KVM da quelle Audio

# **Contenuto della confezione**

- $\blacksquare$ KVM Switch Compact DVI/VGA USB 2.0 Audio by LINDY
- Г CD contenente il software per Windows e Mac
- Questo manuale

## **Note Pre-Installazione**

#### **Condivisione e connessione di dispositivi USB:**

Possono essere connessi fino a 3 dispositivi USB (con un assorbimento massimo di 100mA ciascuno) direttamente al KVM switch. Collegando un Hub USB ad una delle porte è possibile aumentare il numero di dispositivi condivisibili fra i computer.

Nel caso l'assorbimento totale delle periferiche USB superi i 100mA per porta è possibile rimediare utilizzando un Hub USB alimentato.

 Il KVM Switch è conforme alle specifiche USB 2.0 con una velocità di trasmissione massima di 480MBit/sec.

## **Installazione**

- Collegate tastiera e mouse alle porte USB sul KVM switch e collegate l'HUB se previsto. Collegato casse e microfono se presenti.
- Collegato il cavo DVI/VGA alla porta DVI/VGA del vostro monitor
- Collegate il cavo 3 in 1 DVI/VGA, USB e Audio alle rispettive porte di ciascuna computer
- Accendete il primo computer e lasciategli terminare il caricamento del sistema operativo. NON commutate sull'altra porta prima che il Sistema Operativo abbia terminato il caricamento e l'installazione dei nuovi driver! (la prima installazione può richiedere alcuni minuti). Ripetete poi la stessa procedura sul secondo computer.
- Installate il software per Windows o Mac dal CD incluso (su entrambi i computer) per abilitare le funzioni avanzate del KVM Switch come la configurazione della commutazione Audio, etc. (In alternative potete scaricare il software dal sito LINDY).

 Inserite il CD nel vostro lettore e, se il Setup Wizard non parte automaticamente, avviate manualmente il programma facendo doppio click sul file **setup.exe** (Windows) o **USB KVM.dmg** (Mac) seguendo poi le istruzioni che compaiono a schermo.

• Una nuova icona (una palla verde) apparirà nella Task Bar (Windows):

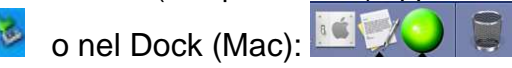

• Dopo la prima installazione potrete commutare lo switch da una porta all'altra anche durante il boot o spegnere e accendere i pc in qualsiasi momento.

# **Manuale d'uso Italiano**

# **Utilizzo del KVM**

Potete scegliere tra 3 differenti metodi di commutazione fra i computer

- Con il pulsante **"Port"** presente sullo Switch stesso
- Via tastiera con una combinazione di tasti (Hotkey: 2 x Bloc Scorr commuta tutte le porte, o 2 x Bloc Maiusc – commuta le porte KVM ma non quelle audio)
- Tramite l'icona del software KVM posta nella taskbar / Dock (solo per Windows e Mac, richiede l'installazione del software)

Gli utenti Windows e Mac possono fare click con il tasto sinistro del mouse sull'icona nella taskbar/Dock per commutare sull'altro computer.

Facendo click con il tasto destro (Windows), mantenendo cliccata l'icona per 3 secondi o con la combinazione Ctrl-click (Mac) si aprirà la finestra di configurazione avanzata del KVM switch;

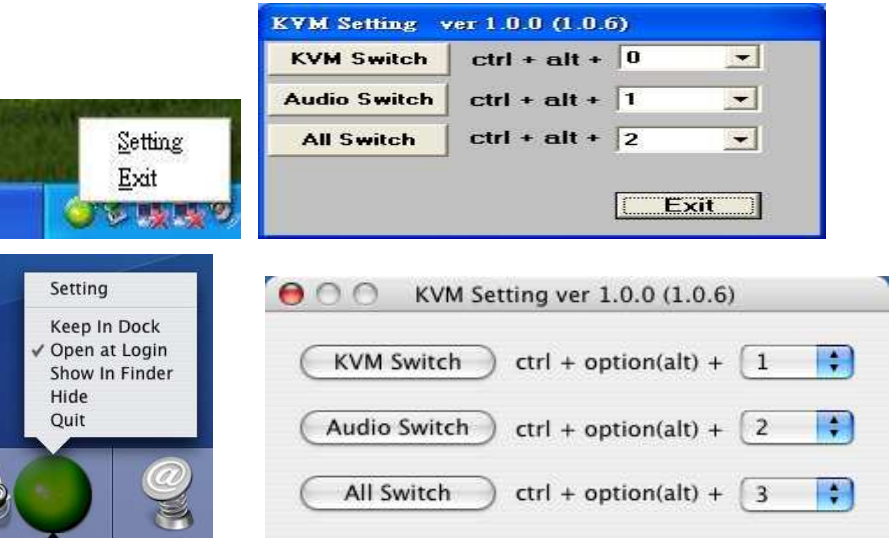

### **Supporto tecnico**

Nel caso riscontriate problemi di funzionamento del KVM switch fate riferimento al vostro rivenditore di zona. Nel caso il problema non venga risolto contattate il supporto tecnico LINDY. Potete trovare tutti le informazioni di contatto sul sito www.lindy.com.

#### **FCC Warning**

This device complies with part 15 of the FCC Rules.

- Operation is subject to the following two conditions:
- 1. This device may not cause harmful interference, and
- 2. This device must accept any interference received, including interference that may cause undesired operation.

#### **CE Statement, EMC Compatibility**

 This device complies with EN Standards EN55022 and EN55024 according to the relevant EC EMC Directive. It must be used with shielded cables only to maintain EMC compatibility.

Dieses Produkt entspricht den einschlägigen EMV Richtlinien der EU und darf nur zusammen mit abgeschirmten Kabeln verwendet werden.

#### **LINDY Herstellergarantie – Deutschland**

LINDY gewährt für dieses Produkt über die gesetzliche Regelung hinaus eine zweijährige Herstellergarantie ab Kaufdatum. Die detaillierten Bedingungen dieser Garantie finden Sie auf der LINDY Website aufgelistet bei den AGBs.

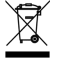

#### **WEEE (Waste of Electrical and Electronic Equipment), Recycling of Electronic Products**

In 2006 the European Union introduced regulations (WEEE) for the collection and recycling of all waste electrical and electronic equipment. The wheelie bin symbol shown indicates that this product must not be disposed of with household waste. Instead the product must be recycled in a manner that is environmentally friendly. For more information on how to dispose of this product, please contact your local recycling centre or your household waste disposal service. Each individual EU member state has implemented the WEEE regulations into national law in slightly different ways. Please follow your national law when you want to dispose of any electrical or electronic products.

More details can be obtained from your national WEEE recycling agency.

#### **Germany / Deutschland**

 Die Europäische Union hat mit der WEEE Direktive Regelungen für die Verschrottung und das Recycling von Elektro- und Elektronikprodukten geschaffen. Das deutsche Elektro- und Elektronikgerätegesetz – ElektroG verbietet das Entsorgen von Elektro- und Elektronikgeräten über die Hausmülltonne! Diese Geräte müssen den lokalen Sammelsystemen bzw. örtlichen Sammelstellen zugeführt werden! Dort werden sie kostenlos entgegen genommen. Die Kosten für den weiteren Recyclingprozess übernimmt die Gesamtheit der Gerätehersteller.

> LINDY No 32776, 32777 1<sup>st</sup> Edition, October 2010

**www.lindy.com**